## Import Your Data - An Overview

Last Modified on 05/30/2023 10:55 am EDT

## Importing is the fastest way to get started with your new Jackrabbit system.

We offer a FREE BASIC IMPORT service to all new clients which consists of uploading your current student and family information into your new Jackrabbit database.

The success of your import depends upon the cleanliness and accuracy of your current data. It is often a time-consuming process for our Import Team to convert your data to our format and upload it. You can help expedite this process by providing us with **clean and complete** data files. If your file size exceeds email limits (typically 20MB), you can use a cloud file-sharing service such as "**[Dropbox](https://www.dropbox.com/)**" or "**[Hightail](https://www.hightail.com/)**".

Contact our Import Team at**imports@jackrabbittech.com** - we will work with you to ensure a smooth migration into your new Jackrabbit database.

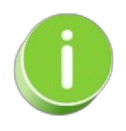

If you have several Locations with separate files, we will import the files for free. Just make sure to let us know which file belongs to which Location.

In order to provide a free basic import, we require that your files be in certain formats**I**.**s your data in another system? No problem**! We have exporting instructions for over 30 software programs, such as ProSchool, Danceworks, iClassPro, ZipGym, Compudance, Studio Director, QuickBooks, etc. Often the export instructions for these can be as simple as sending us the root files or running specific reports. **Contact us** and let us know the name of the software you are currently using, and if we have exporting instructions we will gladly email the steps to you! If you aren't using another software program, see the **Data [Requirements](http://help.jackrabbitclass.com/help/gs-data-requirements-import)**page and follow the instructions for sending a basic Excel spreadsheet file to us. Once we receive your root files or spreadsheet, please allow up to two business days for our Import team to do the file conversion and upload.

## What are the alternatives to importing?

You can populate your database with your family information by using Families > Quick Registration and typing in the information. Reference the **Add a Family [\(Account\)](http://help.jackrabbitclass.com/help/gs-add-family-account)**article. Or, you can set up your Registration Form and ask your families to "Create their account online". This has the added benefit that you will get their up-to-date information, as well as their agreement (e-signature) to your legal policies. Reference the **Online [Registration](http://help.jackrabbitclass.com/help/online-web-reg)**section.

## If we want to use Importing, what types of data can be imported?

We are often asked,"What data can be imported?"

This depends on what your current system can export in a usable format, and this varies greatly from one system to another. However, if your current system adequately provides the following fields, here is a list of fields that Jackrabbit CAN handle:

Here is a list of fields that Jackrabbit can import if your export provides them Depending on what your current system can export in suitable file formats, these are fields that Jackrabbit CAN import: Red = Required Green = Highly Recommended Gray = Optional Blue = required only if importing current enrollment **FAMILY DATA:** Account/Family Last name, Family ID #, Loc code, Home phone, Street address, City, State, Zip, Emergency Contact info, Neighborhood, Family notes, Family start date, Family source, and two user-defined family notes fields. Mom (Contact1): first name, last name, cell phone, work phone, email Dad (Contact2): first name, last name, cell phone, work phone, email **STUDENT DATA:** Last name, first name, date of birth, student ID #, gender, school, phone, email, special needs, medications, allergies, Doctor info, Insurance, skills notes, size notes, roll notes, start date, quit date, and two user-defined notes fields. **FINANCIAL DATA:** Current family balance (positive numbers are amount owed), Bank EFT information and/or Vault ID information. We cannot import full credit card numbers due to PCI regulations. We cannot import transaction history. **CLASS DATA:** Class name, Description, Class ID #, Session, Gender, Day, Class Max size, Min Age, Max Age, Start date, End date, Start Time, End Time, Tuition, and Category 1, Category 2, Category 3 (various class designations). **ENROLLMENT:** We can import current enrollment if your existing software provides it in a suitable format of matched ID numbers, or if you use the Enrollment tab on our Importer Spreadsheet with the fields in blue above. We do not import past enrollments. **INSTRUCTORS:** We do not import any instructor data. ITEMS (Point of Sale);<br>Barcode, Item name, Description, Price, Category 1, Transaction Type & Sub-Type, Vendor, Re-order alert, Quantity, Status, Tax Rate, Unit cost. **VENDORS** (Point of Sale): Vendor name SKILLS/LEVELS:<br>Category 1, Skill/Level, Description, Subskill, Video Link, #Days Req'd, #Classes Req'd, Test Fee, Order Our import system creates new records; it cannot be used to update or edit existing records

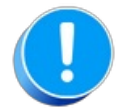

*Importing can only createnew records - it is not possible to edit an existing record.*

Our FREE BASIC IMPORT consists of your current student/family information sent to us in a file (spreadsheet or root file depending on your current software).

We will convert and upload this information into your new database, provided it is in a suitable format from your current system root files, or as described in the "Data Requirements"tab above. If your current software or file also provides the classes or enrollments in suitable formats, we can often include that data in the import as well. The specific data that can be imported depends greatly on the **accuracy and completeness** of the file(s) that you send to us. Please review your file carefully before sending it, to ensure your data is **clean and complete**.

You will receive an email once the import is complete. It will contain the next steps for you to take in

your database. Please review your imported data carefully. If we have to re-do an import and you have already made updates to your imported data all changes will be lost. So please make sure you are satisfied with the imported data before you begin using the system.

**Expand/Collapse All**

**S** Frequently Asked Questions

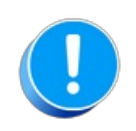

Importing can only create records in yourmain database - it can not put records into the Lead File. You will *have to move Family records to the Lead File after they have been imported.*